## Essential Commands for AutoCAD - Part 1

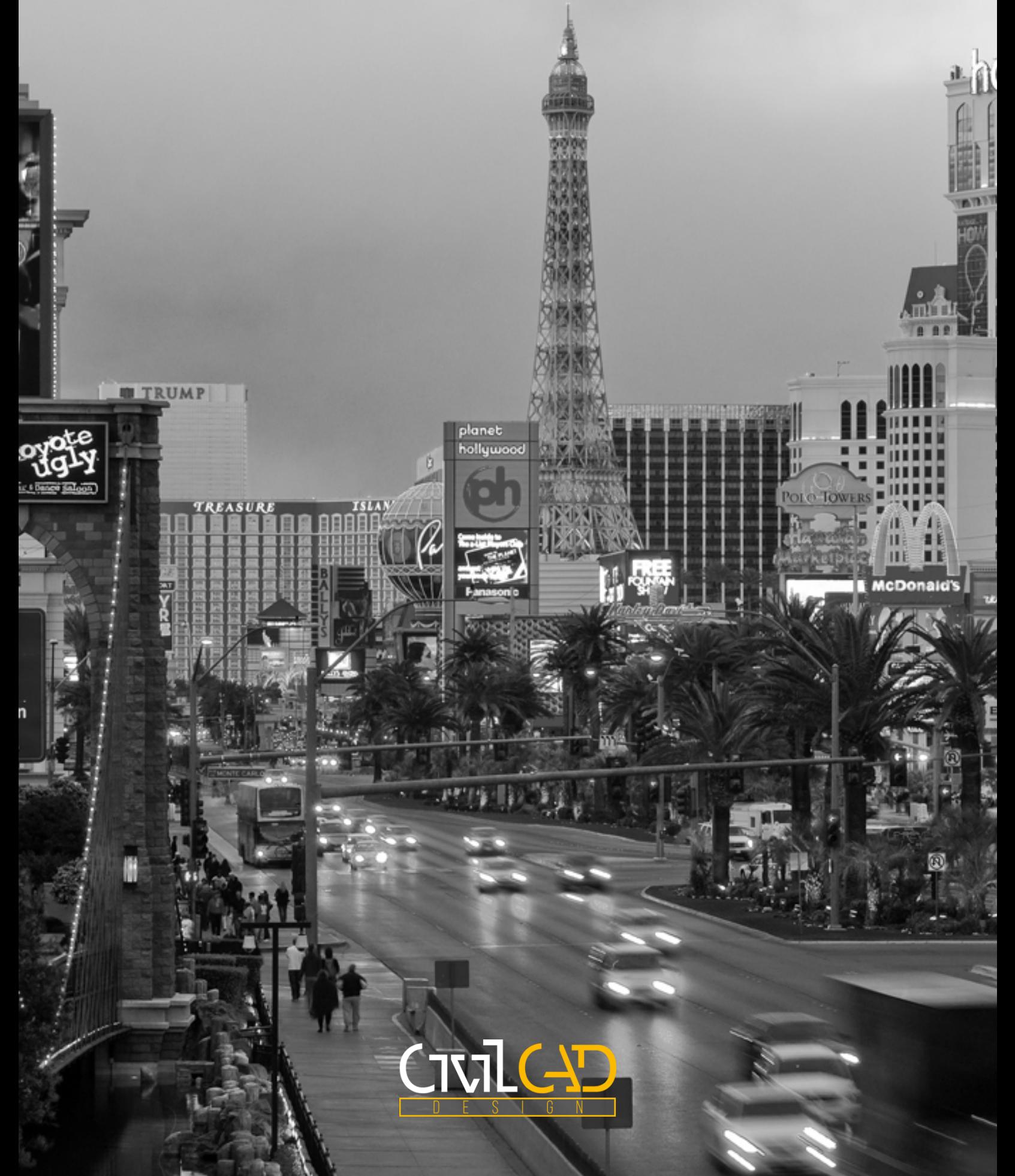

## Essential Commands For AutoCAD - Part 1

Efficiency is a key factor when it comes to business. Saving a little time here and there can add up quickly. To help uses we are going to be doing a series of what we consider to be essential commands and shortcuts for anyone using AutoCAD.

Most AutoCAD re-seller blogs will only show you basic commands, while these commands do make life easier, they do not always increase a users efficiency. As a result, we have compiled a list of several items that we feel can help AutoCAD users become more efficient.

## Shortcuts & Commands

- **ALIASEDIT** An Express Tools feature that allows the user to create custom aliases for nearly any command that you can use within AutoCAD.
- **TXT2MTXT** Another great Express Tools command that helps to convert standard DTEXT into MTEXT for advanced formatting and editing.
- **CHSPACE** Allows the user to select objects in either Model space or Paper space and move them between Model space or Paper space. Moves the selected object through the current viewport.
- **TORIENT** Orients text objects to a readable orientation. For example, if the text is upside-down, it will become right-side up.
- **VPSYNC** Synchronizes selected viewports to a selected master viewport. Synchronized viewports take on the same zoom factor as the master viewport as well as "aligning" to the same view as the master viewport.
- **ALIGNSPACE** Aligns items located in paperspace with those in modelspace.
- **NCOPY** The NCopy or Nested Copy command allows the user to copy selected objects from an external reference or block into the current DWG.
- **XOPEN** Opens a selected external reference.
- **DIV** The Divide command inserts evenly spaced point objects or blocks along the overall length or perimeter of the selected object based upon the number of segments specified.
- **MEASURE** Similar to the Divide command, the Measure command inserts point objects or blocks along the overall length or perimeter of the selected object based at a specified distance.
- **DDPTYPE** When using the Divide or Measure commands above, if point objects are used, then the DDPTYPE command can be used in conjunction with the commands to easily display all point objects in a DWG with a specified size and style.

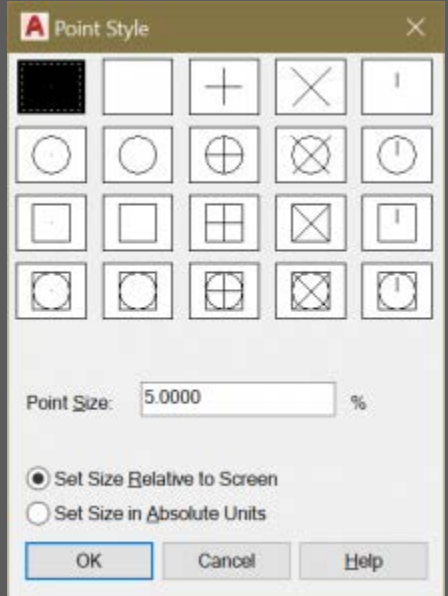

*Point Style dialog box shown when using the DDPTYPE command.*

- **CTRL + R** When dealing with multiple viewports that overlap, use CTRL+R to switch between all of the viewports.
- **CTRL + Page Up / CTRL + Page Down** Veteran AutoCAD users tend to stick with keyboard shortcuts, and when working with DWG's that have multiple layouts, sometimes it may be easier to cycle through the layouts using CTRL+Page Up to go right in the layout list or CTRL+Page Down to go left in the list.
- CTRL + F4 When a user has multiple DWG's open in a single session of AutoCAD, it is easy as using CTRL+F4 to close just the current DWG.
- **SYSVDLG** When dealing the need to troubleshoot DWG files, sometimes it comes down to modifying a single System Variable. Using the SYSVDLG command makes it easy to search and modify these variables.

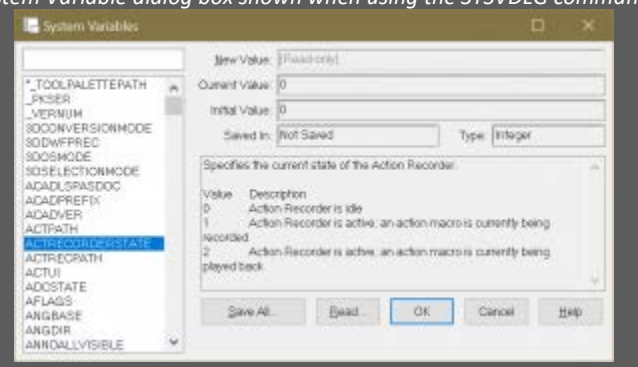

*System Variable dialog box shown when using the SYSVDLG command.*